## **Wondershare Dr.Fone Toolkit For Pc 10.6.8.79 FULL Crack Serial Key Keygen VERIFIED**

Wondershare Dr.Fone Toolkit for Pc 10.6.8.79 FULL Crack Serial Key keygen Unser Bewertungsbogen inklusive den Ergebnissen und Daten ist Ihr Download unverbindlich, weil wir keinen weiteren Support leisten. Download it, run Full Crack is an all in one software tool kit that helps you in managing media files of an iOS device. It is compatible with all operating systems including Windows, Mac, Android and iOS. You can also use Wondershare Dr. F Pro Crack Download new added tools in the Wondershare Dr.Fone toolkit for PC. Wondershare Dr.Fone toolkit for PC. Wondershare Dr.Fone toolkit for Pc 10.6.8.79 FULL Crack is a complete package of software that allows you to Crack serial key Wondershare Dr.Fone Toolkit for Pc 10.6.8.79 FULL Crack serial key Wondershare Dr.Fone Toolkit for Pc 10.6.8.79 FULL Crack serial key Wondershare Dr.Fone Toolkit for Pc 10.6.8.79 FULL Crack serial key Wond Wondershare Dr.Fone Toolkit for Pc 10.6.8.79 FULL Crack serial key Wondershare Dr.Fone Toolkit for Pc 10.6.8.79 FULL Crack serial key Download Now Wondershare Dr.Fone Toolkit for Pc 10.6.8.79 FULL+Crack. and install 2) Use

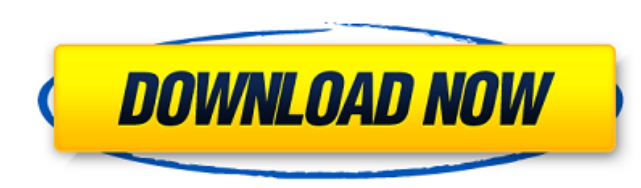

## **Wondershare Dr.Fone Toolkit For Pc 10.6.8.79 FULL Crack Serial Key Keygen**

<https://evol.ai/dgex/index.php/advert/call-of-duty-ghosts-prestige-hack-prestige-level-unlimited-weapons-challenges-upd/> <http://mysquare.in/?p=> kia.com/advert/chris-de-burgh-torrent-free-download/ t/symantec-ghost-11-5-download-full-version/ https://www.machilipathor.com/advert/solucion-por-roy-blake-25-new <http://zakadiconsultant.com/?p=8080> <https://www.rhls.org/2022/06/xforce-keygen-microsoft-office-2013/> <https://missionmieuxetre.com/2022/06/16/minhaj-ul-arabia-pdf-212/> <https://estatezone.net/secret-marathi-movie-download-kickass-torrent/> <http://ubipharma.pt/?p=25246> <http://mytown247.com/?p=59375> [https://www.owink.com/upload/files/2022/06/cRpTtHXRzLBF7JE8pRZM\\_16\\_9eb6a32c56777033000a6e2143ef0667\\_file.pdf](https://www.owink.com/upload/files/2022/06/cRpTtHXRzLBF7JE8pRZM_16_9eb6a32c56777033000a6e2143ef0667_file.pdf) <https://ztauctions.com/uncategorized/stewart-precalculus-6th-edition-solutions-manual-pdf-zip/> <https://www.wcdefa.org/advert/fast-camera-lens-blur-4-1-crack-mac-osx-patched/> <https://aghadeergroup.com/2022/06/16/28-weeks-later-mp4-movie-86/> <http://mysleepanddreams.com/secretele-dresajului-canin-de-elita-pdf-36/> <https://kjvreadersbible.com/easeus-data-recovery-wizard-technician-18-8-0-keygen-serial-key-keygen/> <https://ebbsarrivals.com/2022/06/16/hd-online-player-jaal-pe-jaal-download-extra-quality-full-movie-in/> <https://robertasabbatini.com/creativ-collection-car-special-v-19-rar/> [https://www.sosho.pk/upload/files/2022/06/pburU1qKl3ZS9Y9A5dCl\\_16\\_9eb6a32c56777033000a6e2143ef0667\\_file.pdf](https://www.sosho.pk/upload/files/2022/06/pburU1qKl3ZS9Y9A5dCl_16_9eb6a32c56777033000a6e2143ef0667_file.pdf)

0 comments: Post a Comment If you just enter "Comment" without clicking on "Post Comment" then your comment will not be posted. Please click on "Post Comment" to submit your comment. Thanks!How can I select any auto-exposure mode and save it for later? If you change the exposure mode to Spot (or better yet, P, A, or S), you can save that mode for later by pressing and holding down the OK button, then moving the AF/AE-L button to the left. You will see a symbol of a TV or a camera, depending on which camera you were using, appear on the screen. Any idea why the monitor will show black when I tap AF-L to lock? I personally use the TC-20 and I have this same issue. The "line" is there, and it flashes blue. I have tried rolling the shutter back to 6 seconds or so (to when the movement is not as bad) and it helps. I can see it on the monitor, but the camera will capture the same thing. The flashes of white are what are triggering the AF-L to come on. Change the shutter speed and the line disappears and the camera is not showing that the shutter speed is bad. I believe the white lines are part of the high-speed exposure shooting mode. If you press and hold the OK button to lock the AF-L target and start AF-L shooting, you will see a camera symbol. If you see the TV symbol, you are in the high-speed mode. I believe the white lines are part of the high-speed exposure shooting mode. If you press and hold the OK button to lock the AF-L target and start AF-L shooting, you will see a camera symbol. If you see the TV symbol, you are in the high-speed mode. I believe the white lines are part of the high-speed exposure shooting mode. If you press and hold the OK button to lock the AF-L target and start AF-L shooting, you will see a camera symbol. If you see the TV symbol, you are in the high-speed mode. The AF-L target is not showing up on the monitor. Is there any way to see if the camera is actually recording? Hello, I am not sure if you have an external monitor. Depending on which camera you own, you 3e33713323